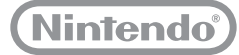

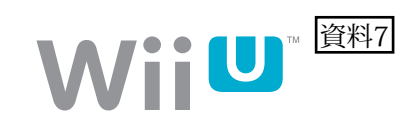

# **「保護者による使用制限」 機能の設定方法 Wii U で の**

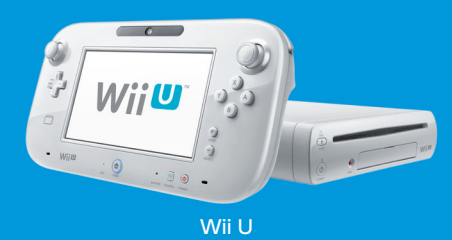

お子様が使用される場合は、保護者の方が必要に応じて設定してください。

- ※ 制限できる項目は、本体の更新によって変更になる場合があります。
- ※ 設定に関するくわしい説明は、設定時にテレビ画面にも表示されます。

# **Wii Uメニュー上で制限できること**

**Wii Uのソフトを遊ぶ人(ユーザー)ごとに、制限項目を設定することができます。** 制限した項目以外に、ユーザーの管理や本体の初期化なども自動的に制限されます。

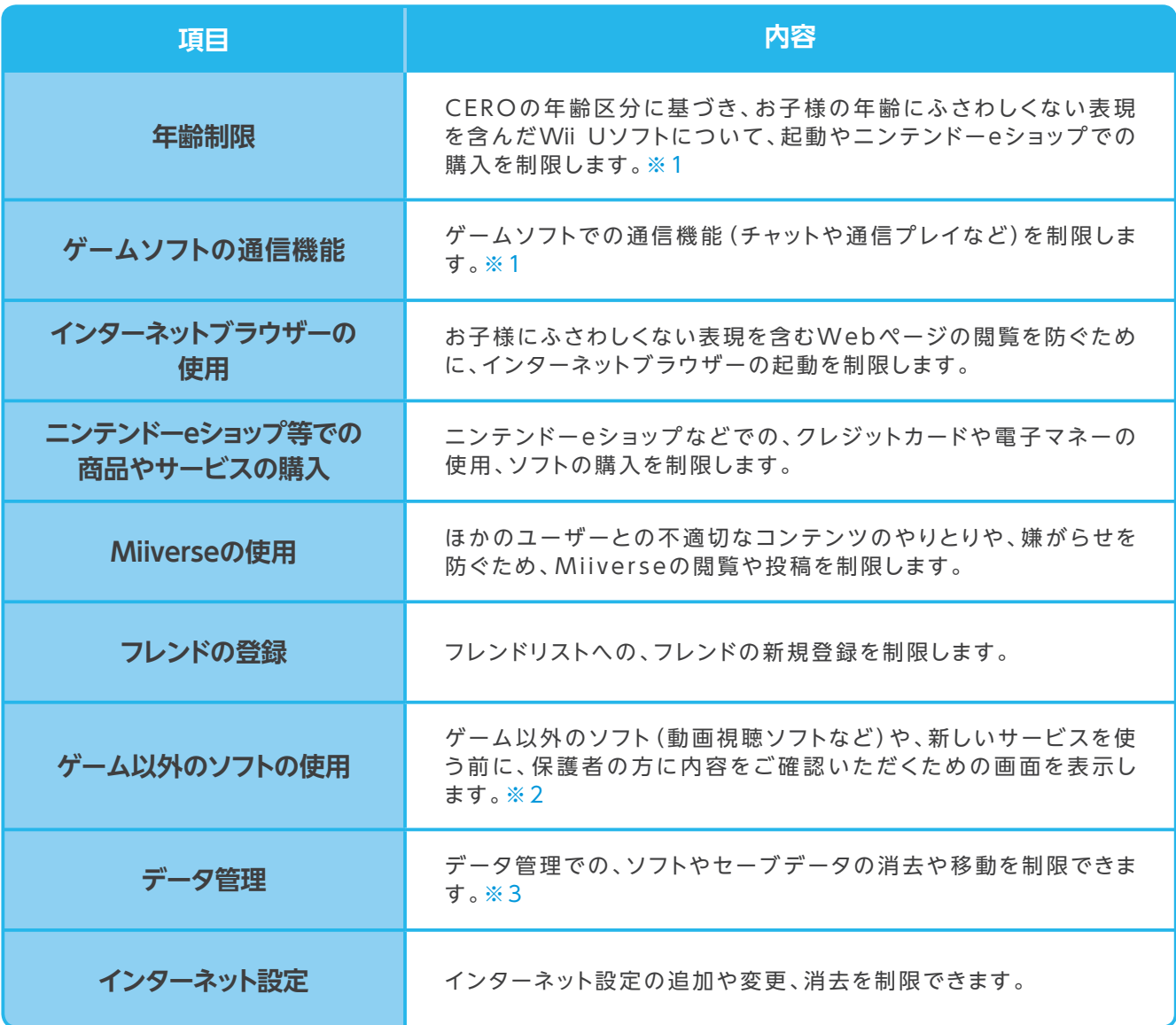

※1 Wii専用ソフトを制限するには、「Wiiメニュー用の設定」で設定してください。

※2 年齢制限の項目で制限されないソフト(全年齢対象を除く)が対象です。インターネットブラウザーやニンテンドーeショップ、Miiverseを制限する場合は、そ れぞれの項目で設定してください。

※3 Wii専用ソフトの制限はできません。

## **Wiiメニュー上で制限できること**

**Wiiのソフトを遊ぶすべてのユーザーに同じ制限が適用されます(ユーザーごとの設定はできません)。** 複数のお子様の使用を制限したい場合は、最も低い年齢のお子様に合わせて設定してください。

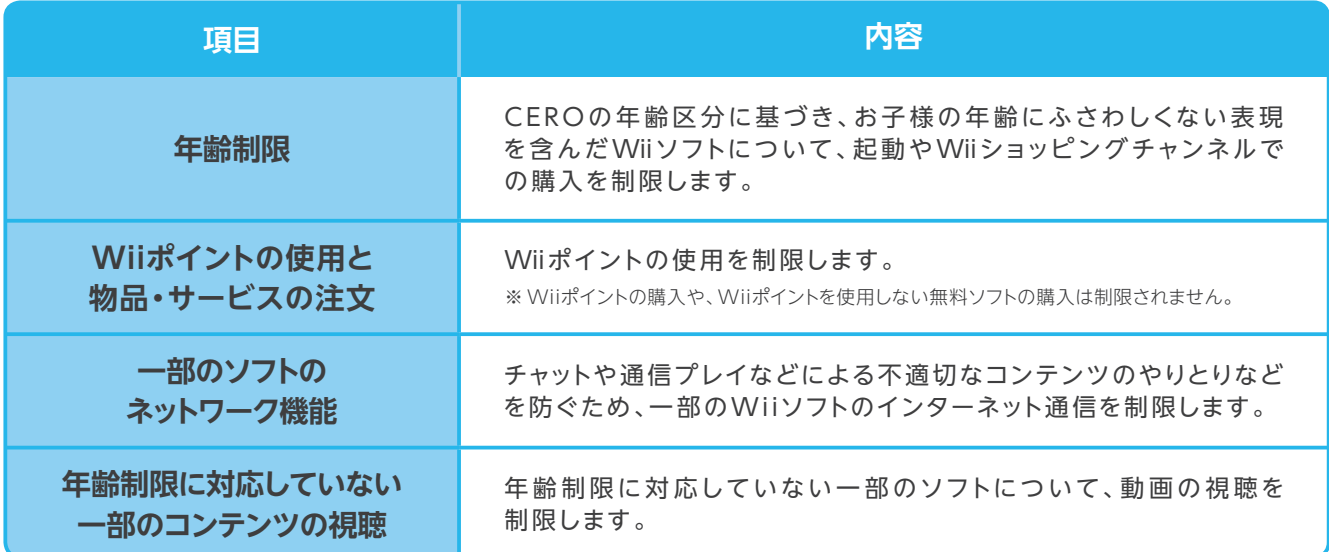

**設定方法**

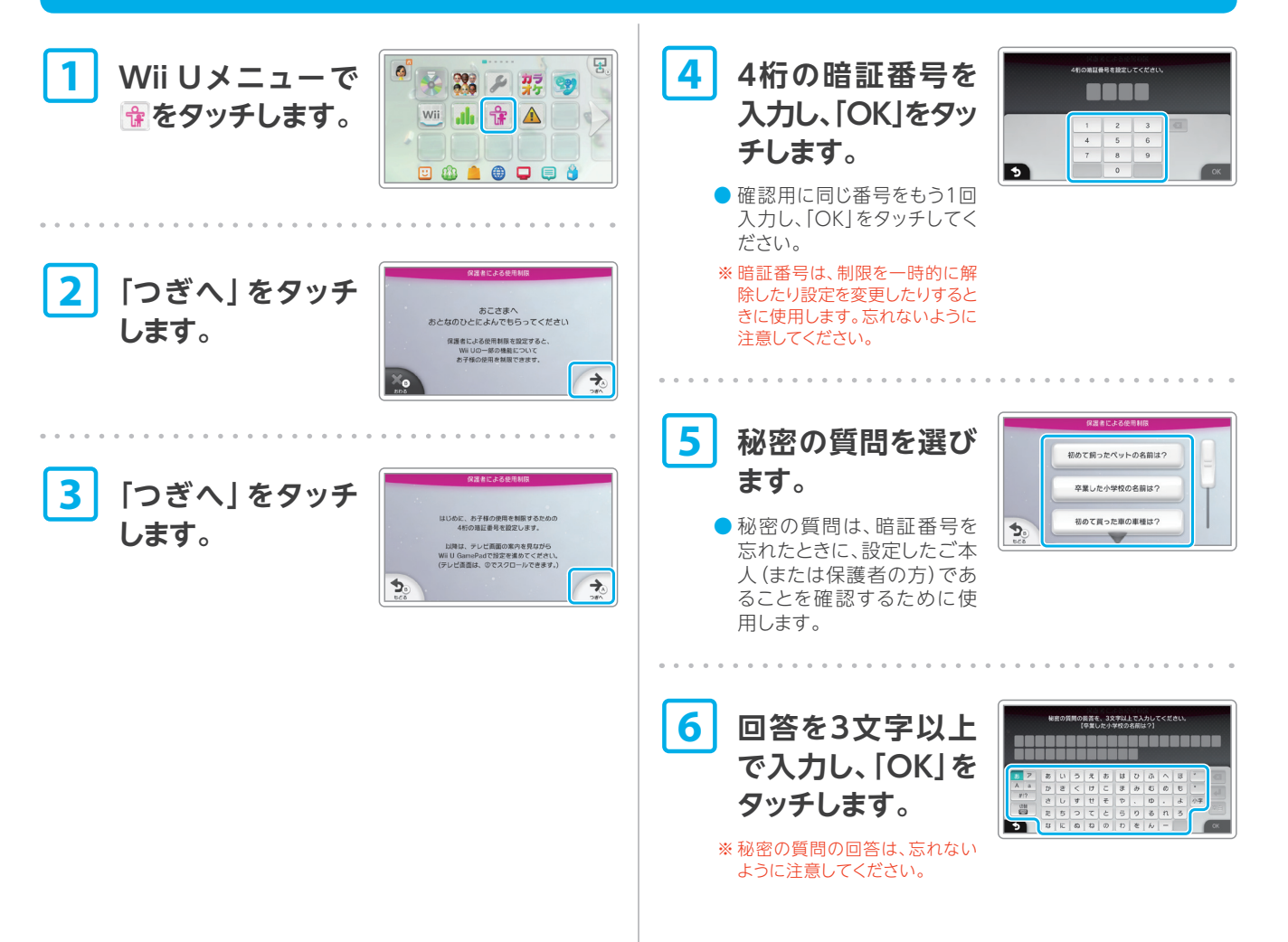

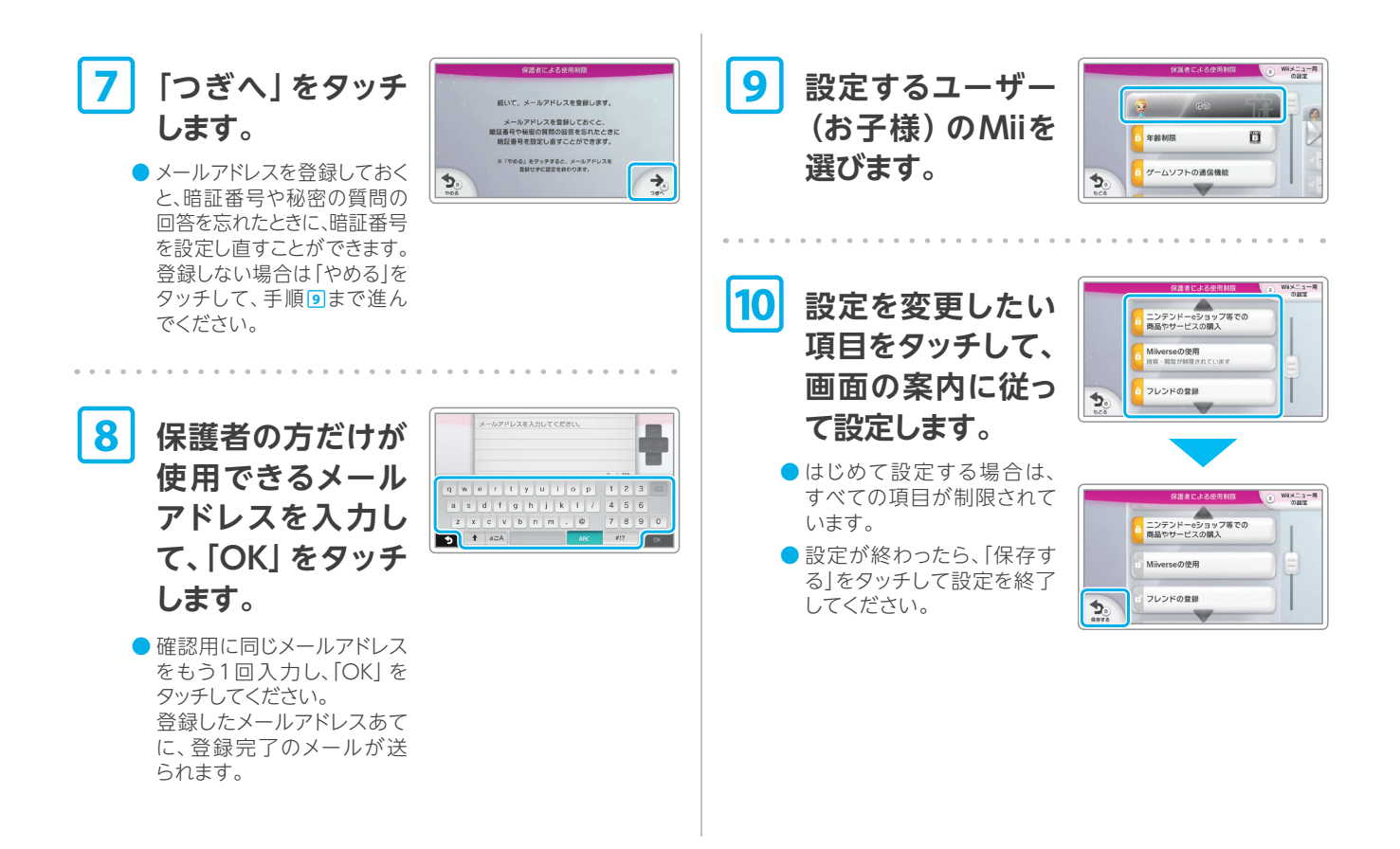

### **Wii メ ニ ュ ー 用 の 制 限 を 設 定 す る に は**

Wiiのソフトを制限する場合は、別途設定が必要です。「Wiiメニュー用 の設定」をタッチしてください。 設定したい項目をタッチして、画面の案内に従って設定してください。

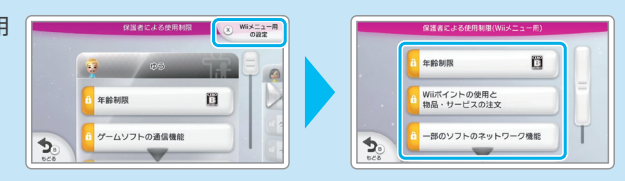

### **保護者による使用制限を解除するには**

#### **一時的に解除する場合**

制限されている項目を選ぶと、暗 証番号入力画面が表示されます。 暗証番号を入力して「OK」をタッチ してください。

※制限する項目によっては、一時的な 解除ができないものもあります。

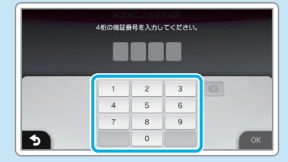

#### **設定を変更する場合**

「制限する項目を選ぶ」を選んで 設定を変更してください。

- ※くわしい説明は、設定時にテレビ画 面に表示されます。
- ※暗証番号や登録済みのメールアドレ スの変更も、この画面から行えます。

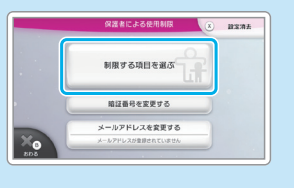

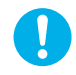

暗証番号は定期的に変更することをおすすめします。 暗証番号や秘密の質問の回答を忘れた場合は、 [A] Wii U取扱説明書 (冊子)をご覧ください。